# **PRZEŁĄCZNIK BEZPRZEWODOWY RFZ – zdalne sterowanie rekuperatora**

Rekuperator AERIS można sterować za pomocą bezprzewodowego przełącznika RFZ. Przełącznik ten posiada 4 przyciski, które sterują wydajnością centrali: stopieńwentylacji 1, 2, 3 oraz in opóźnienie czasowe (czasowe włączenie najwyższego stopnia wentylacji).

Przełącznik RFZ zasilany jest baterią litową typu CR 2032 (3V). Żywotność baterii wynosi 5 lat. W przypadku częstego używania przełącznika żywotność jest krótsza.

**Uwaga:** Przełącznik nie funkcjonuje, gdy bateria zostanie źle włożona. Źle włożona bateria może spowodować uszkodzenie samego przełącznika.

Baterię montuje się w tylniej części przełącznika. Baterię należy włożyć znakiem "+" widocznym na górze.

#### **Montaż przełącznika**

 • Zamontować płytkę osłonową (A) za pomocą dwóch śrub z kołkami dostarczonymi wraz z przełącznikiem. Płytkę osłonową można również zamontować za pomocą taśmy dwustronnej (D), która również znajduje się w opakowaniu przełącznika (góra płytki oznaczona jest symbolem "TOP"),

121AM012 **BATT** 

• Umieścić przełącznik (C) w ramce (B), aż słyszalne będzie kliknięcie,

 • Umieścić przełącznik zamontowany w ramce na płycie osłonowej (A) (przytwierdzonej do ściany) i przesunąć w dół, ażsłyszalne będzie kliknięcie.

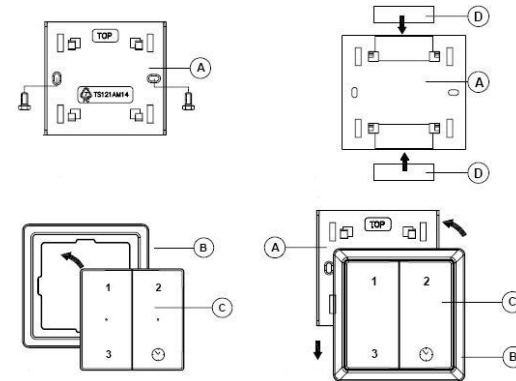

#### **Demontaż przełącznika**

 Przełącznik oraz ramka zamontowane są na płytce osłonowej za pomocą zatrzasków. Aby zdjąć przełącznik i ramkę z płytki należy przesunąć całość o ok. 5 mm do góry i pociągnąć do siebie.

#### **Obsługa przełącznika**

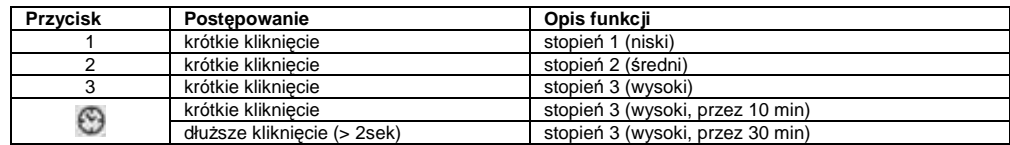

## **Rekuperator ze sterownikiem EASE**

 W przypadku podłączenia przełącznika bezprzewodowego RFZ do rekuperatora sterowanego za pomocą sterownika EASE, funkcję odbiornika sygnału pełni sam sterownik.

## **Rekuperator z panelem dotykowym LUXE**

 W przypadku podłączenia przełącznika bezprzewodowego RFZ do rekuperatora sterowanego panelem dotykowym LUXE, należy zamontować w centrali płytkę sterowania radiowego oraz antenę i kabel sterowania radiowego. Aby tego dokonać, proszę postępować wg poniższych kroków:

- Odłączyć centralę od prądu,
- Wyjąć oba filtry z centrali,
- Odkręcić dwie śruby u dołu obudowy frontu,
- Zdjąć obudowę (przesuwając delikatnie do góry),
- Odkręcić pięć <sup>ś</sup>rub mocujących płytę uszczelniającą,
- Zdjąć płytę uszczelniającą.

W przypadku, gdy chcemy zamontować płytkę sterowania radiowego w AERIS 350 należy:

- Odkręcić dwie śruby mocujące osłonę płyty głównej,
- Zdjąć osłonę,
- Zamontować antenę sterowania radiowego na obudowie rekuperatora,
- Zainstalować na płycie głównej płytkę sterowania radiowego i połączyć ją z anteną za pomocą kabla,
- Założyć osłonę płyty głównej i ponownie złożyć centralę.

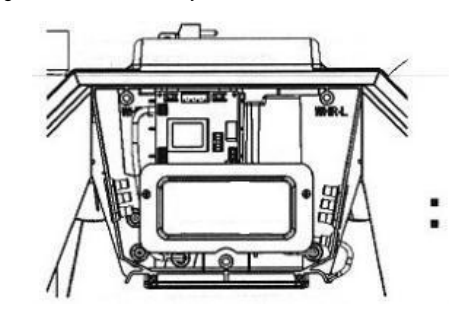

W przypadku, gdy chcemy zamontować płytkę sterowania radiowego w AERIS 550 należy:

- Odkręcić <sup>ś</sup>rubę A mocującą szufladę z płytą główną i połączeniową,
- Delikatnie pociągnąć do siebie szufladę, tak aby widoczna była płyta główna. Należy przy tym uważać, aby nie uszkodzić kabli połączeniowych,
- Zamontować antenę sterowania radiowego,

 • Zainstalować na płycie głównej płytkę sterowania radiowego i połączyć ją z anteną za pomocą kabla,

• Wsunąć szufladę i ponownie złożyć centralę.

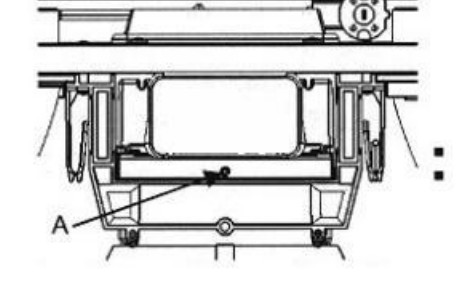

## **Sposób programowania**

- 1. Odłącz rekuperator od zasilania.
- 2. Na przełączniku bezprzewodowym RFZ przytrzymaj równocześnie klawisze 1 i symbol zegara do momentu, ażzaczną mrugać naprzemiennie czerwone diody i puść klawisze.
- 3. Rekuperator podłącz do zasilania i odczekaj kilkanaście sekund, aż nawiąże połączenie centralą, co będzie zasygnalizowane równoczesnym zapaleniem się diod na kolor zielony. Jeżeli diody nie zapalą się na kolor zielony oznacza to, że programowanie nie powiodło się i czynność należy powtórzyć.
- 4. Po zaprogramowaniu pierwszego przełącznika RFZ kolejne programuje się w identyczny sposób (pkt. 2 i 3) z tą różnicą, że nie wyłącza się rekuperatora. Na zaprogramowanie kolejnych przełączników bezprzewodowych RFZ jest 10 min.

**UWAGA:** Maksymalna ilość przełączników bezprzewodowych współpracujących z jedną centralą wynosi 31 szt.

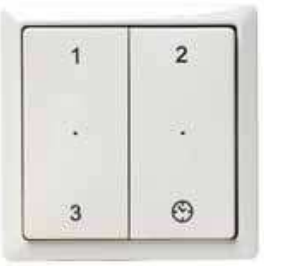